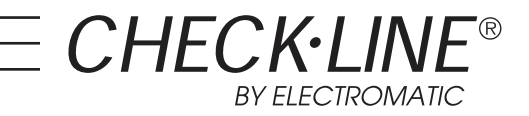

# J-CC Data Cable

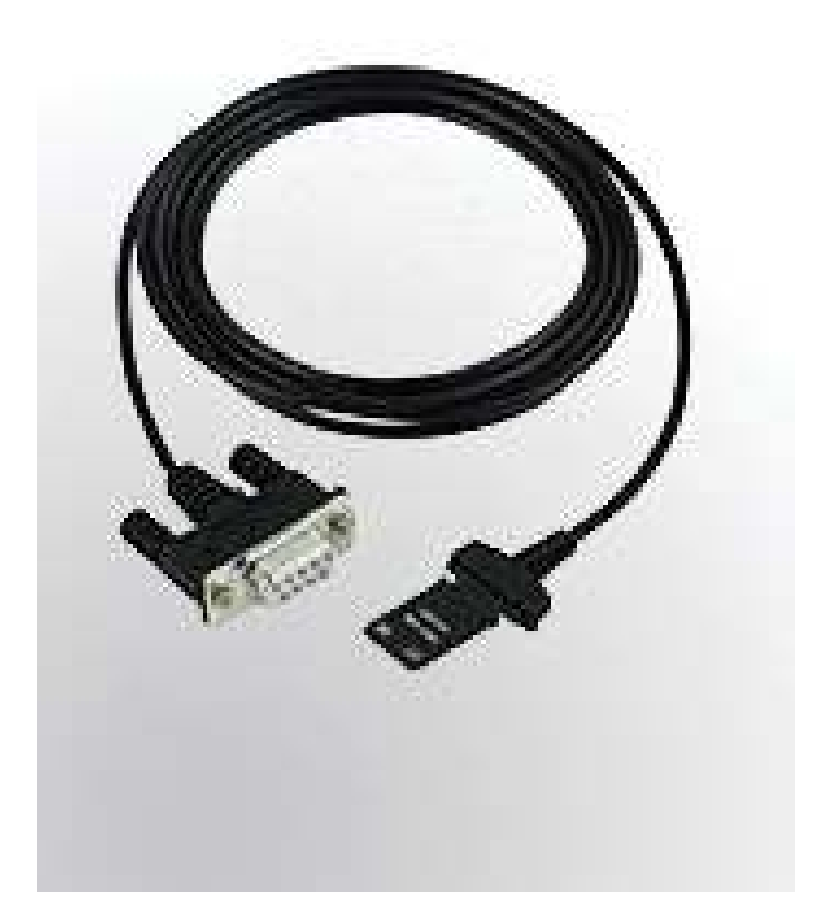

# Operating Instructions

ELECTROMATIC Equip't Co., Inc., 600 Oakland Ave, Cedarhurst, New York 11516 - USA Tel: 800-645-4330 / 516-295-4300 Fax: 516-295-4399 Web: CheckLine.com Email: info@CheckLine.com

## **User's manual for OPTO-RS cable connections**

### **General**

The OPTO-RS cable enables a direct connection with most of the Käfer measuring instruments to a personal computer, a dedicated printer or to a Käfer display unit.

It is not only a cable, but an interface which converts the data output of the instrument to a compatible RS232 signal. The periphery instrument connection must be able to supply power to the OPTO-RS plug.

#### **Definition**

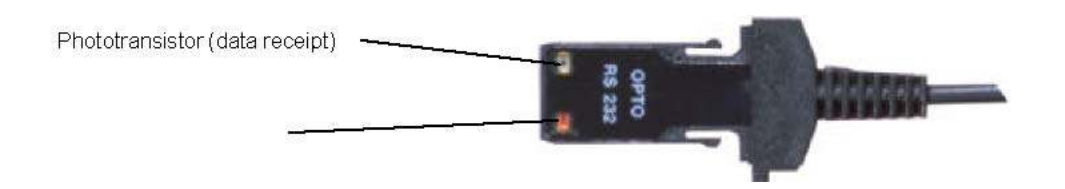

#### **RS232 communication parameters**

4800 baudrate, even parity, 7 data bits, 2 stop bits

#### **Data format**

Data

[ Sign ¦ E1-En ¦ "." ¦ F1-Fn ¦ CR ] Sign : « + », « - », or « space »

E1-En: integer F1-Fn: fractional n: depends on used unit and resolution

#### Errors

[ "ERR" ¦ Number ¦ CR ]

0: sensor error (e.g. speed, scale distance) 1: incorrect command 2: parity error (duplex instruments only) 3: exceeded measurement range

**Identification** 

[ "SY" ¦ Instr. ¦ "." ¦ OPT1 ¦ {"." ¦ OPT2} ¦ CR ]

SY: Sylvac Instr: 203, 235, 233, etc OPT1: version option OPT2: additional version options (according to instrument used) Note: The id. transmission is done only when switching ON the instrument

**Connection description** 

Two different types of OPTO-RS plug connections are available: Simplex and Duplex

#### Simplex cable

First generation of OPTO-RS cable connection, designed for instruments which were not able to receive RS232 commands. Data requests are made by LED status change (e.g. by turning off the DTR signal line for a minimum of 110ms). The OPTO-RS simplex cable can also be used with duplex instruments, however remote commands will be ignored.

The simplex cable can be directly connected to any standard program as "HyperTerminal" provided with Windows.

#### **Connections**

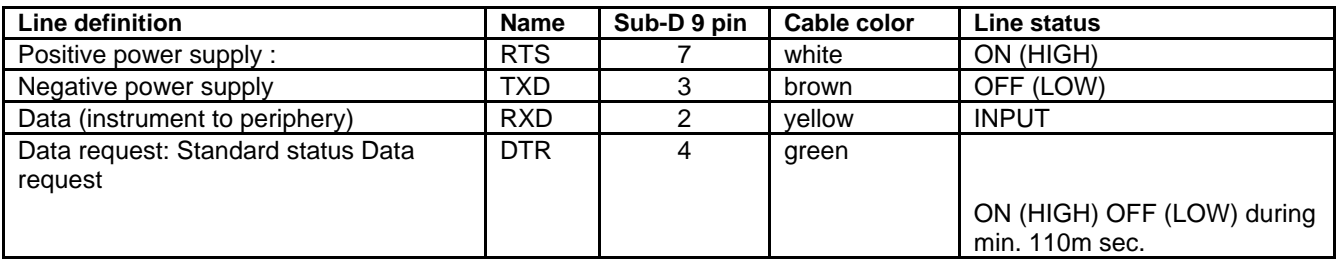

#### Duplex cable

The duplex cable allows a 2-way communication between an instrument and a PC in half-duplex mode (e.g. 2 way communication but not simultanuously).

Important : Only Duplex instruments have the ability to receive RS232 commands. If you use a Duplex cable with a simplex instrument, all commands other than "?" will be seen as a data request.

The pin assignment of a duplex cable is different to the one of a simplex cable.

#### **Connections**

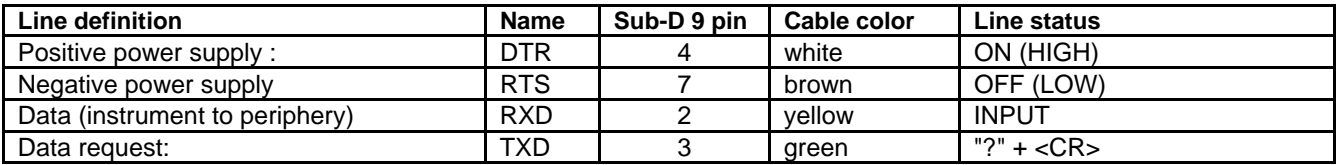

Note : In case of data sending from the instrument, the hold mode will be active. To disable the Hold mode simply do a new data request.

#### **Remote commands**

#### Format

#### [¦ C1-Cn ¦ { S1-Sn } ¦ CR ]

C1-Cn: command of 2 to 3 characters

- S1-Sn: 0/1 : command disabled/activated
	- ? : status request
	- +XXX.YYY: entering numerical values

#### List of remote commands

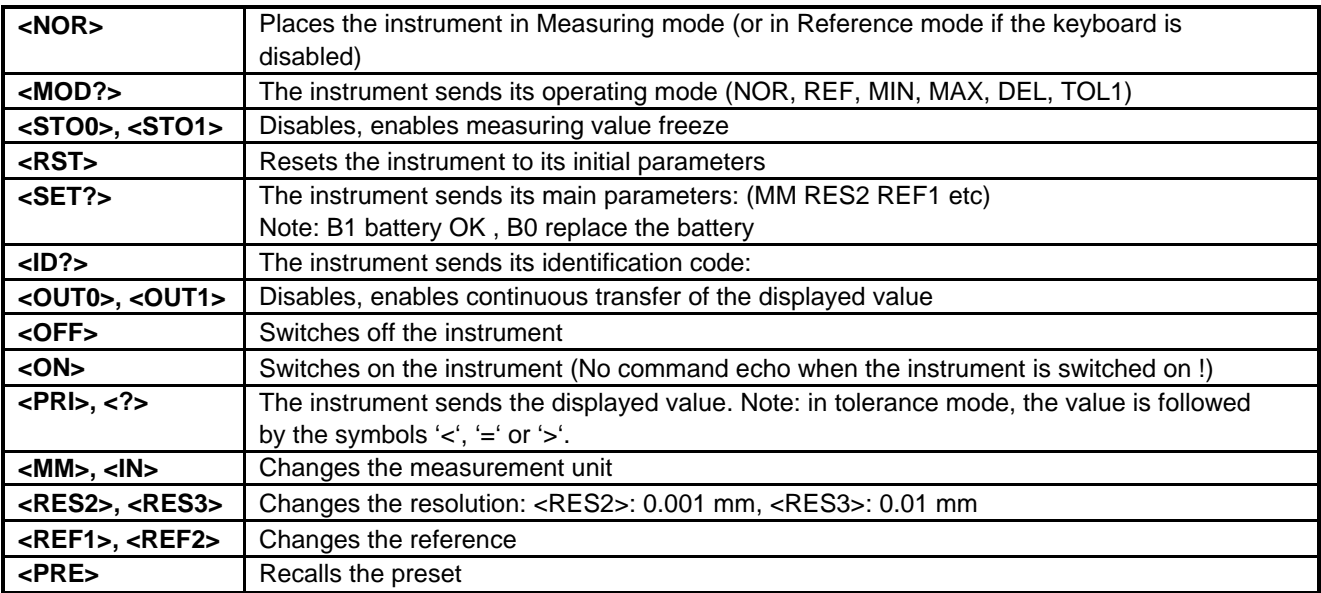

This list shows the main remote commands applied using DUPLEX instruments.

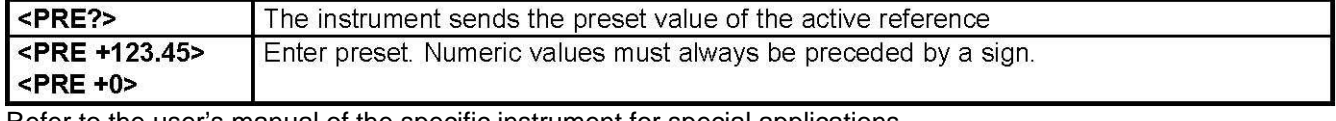

Refer to the user's manual of the specific instrument for special applications.

### **Program samples**

#### Standard Basic

### Simplex cable

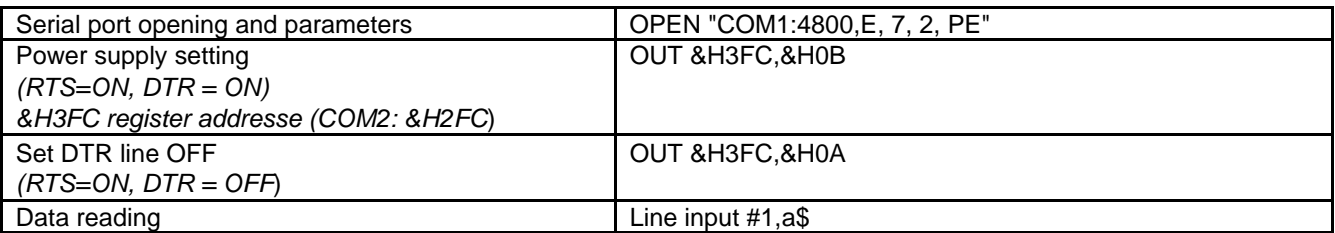

### Duplex cable

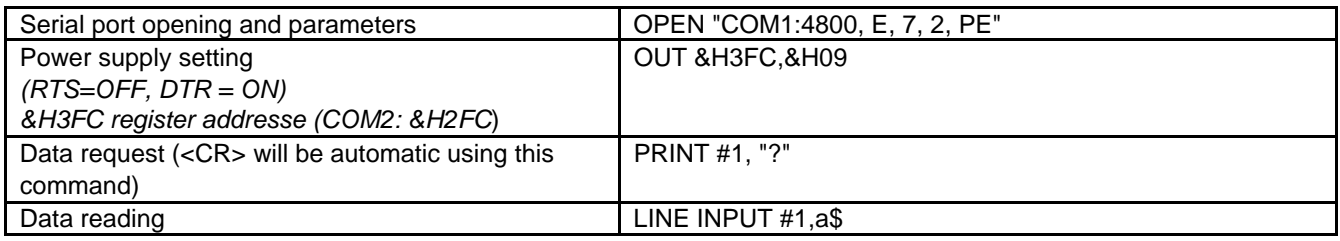

#### Visual Basic

The communication control (MsComm) of VisualBasic must be applied :

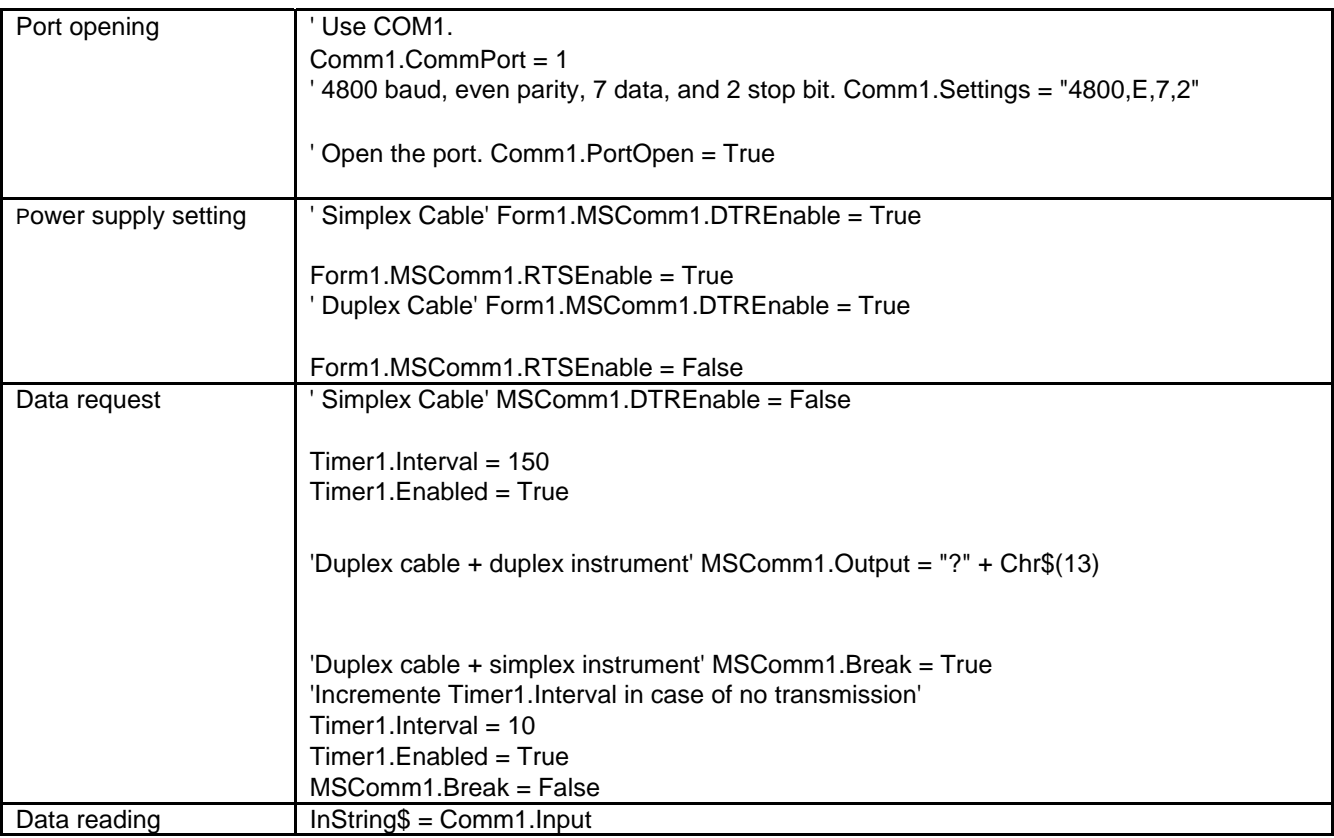

For more information, refer to the help menu of MSComm in Visual Basic. Program available on www.sylvac.ch site.

#### **Application program**

#### OPTO-RS test

This program is available free of charge on the Sylvac web site or at your distributor. It is a Visual Basic program with all source files for testing connections and transmission.

#### Winwedge

WinWedge is designed to transfer any data obtained using Käfer measuring instruments to a computer application program running under Windows.

Different versions of the Winwedge program are available (light, professional, Windows CE). For more information contact TAL Technologies, Inc. or consult the www.taltech.com web site.

A light version of WinWedge named GageWedge is available at your distributor. However, this program version has restrictions regarding data transfer from the instrument.

#### **Hyperterminal**

This program is available as standard with Windows 95, 98, 2000 and Me (millenium). It can only be used with a simplex cable and as data transmission from the instrument.

#### Parameter:

-In menu [connect to], select[connection using] **Directed to {n}**  – In menu [parameter], select[terminal keyboard] **Suppr.** [emulation] **ANSI**  -In menu [port parameters], select :

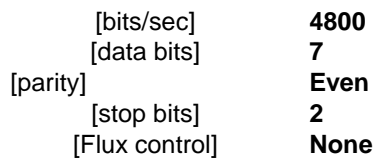

### **Specifications**

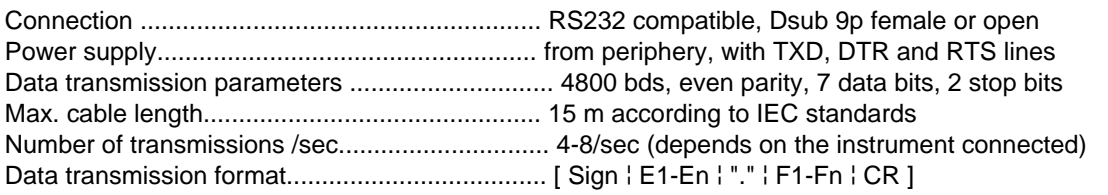

[ "ERR" ¦ Number ¦ CR ]

15

#### **Option**

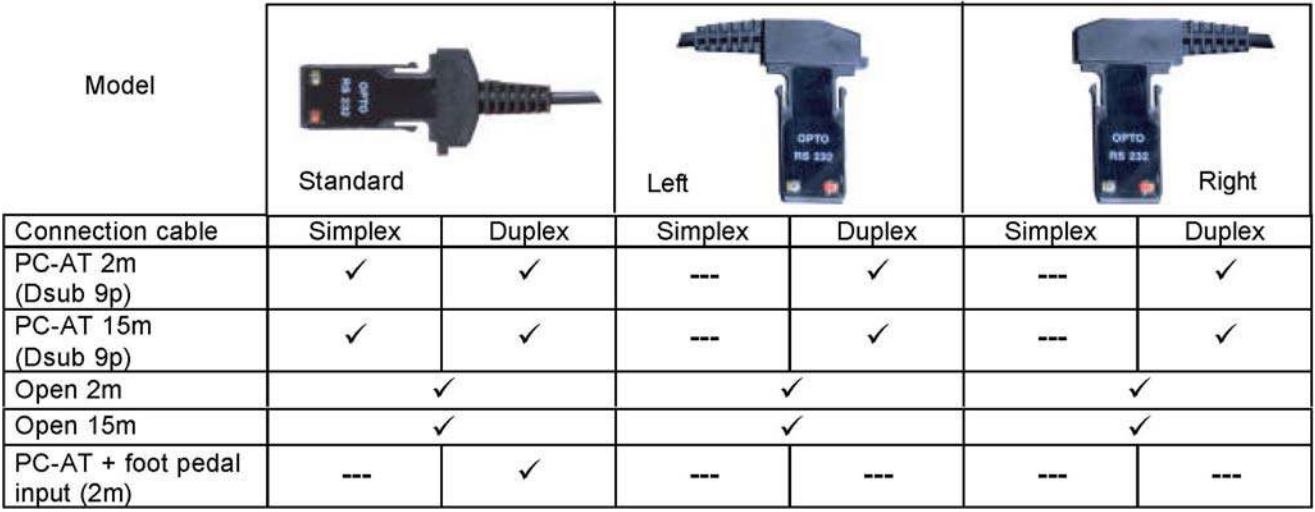

Important : always check the cable output depending on used measuring instrument.

#### **Accessories**

Simplex-Duplex adaptor with foot pedal input (Binderplug 719) The foot pedal input must be software aided (CTS input). Foot pedal with Binder plug

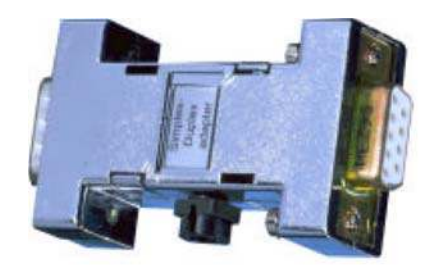

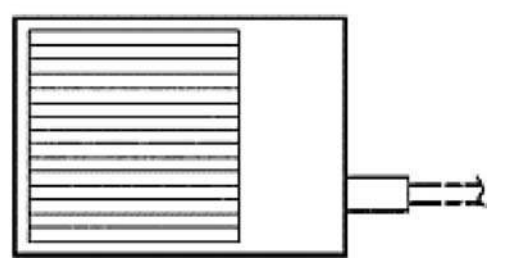

 $\epsilon$